## **QGIS Application - Feature request #17015 Disabling FieldCalcBar**

*2017-08-14 09:48 AM - Mart Reinola*

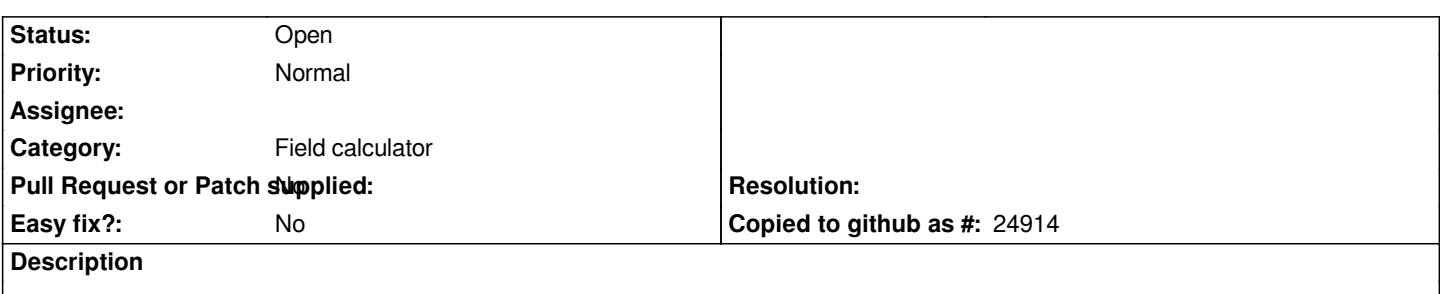

*Add functionality to disable/hide the FieldCalcBar, that appears in vector layer attribute table, when the layer is in editing mode.*

## **History**

## **#1 - 2017-08-14 07:03 PM - Nyall Dawson**

*- Status changed from Open to Feedback*

*Why? What's the use case here?*

## **#2 - 2017-08-15 08:53 AM - Mart Reinola**

*The reason is pretty simple. When in editing mode, the FieldCalcBar is the most prominent part of the attribute table, where user can type in, and next to it is a handy button. People who are not so familiar with QGIS can think its the search dialog. They can choose a field, type in a search phrase and hit a button. Pretty much all you expect from a search dialog, i wish all search dialogs were that simple and easy to use. Except it doesnt search anything and messes up your data. Its not a theoretical threat, i've seen it happen a few times.*

**#3 - 2017-08-17 10:12 AM - Mart Reinola**

*- Status changed from Feedback to Open*